## Где найти знакомства майл ру моя анкета

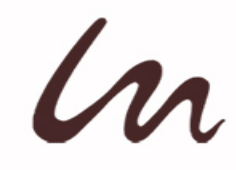

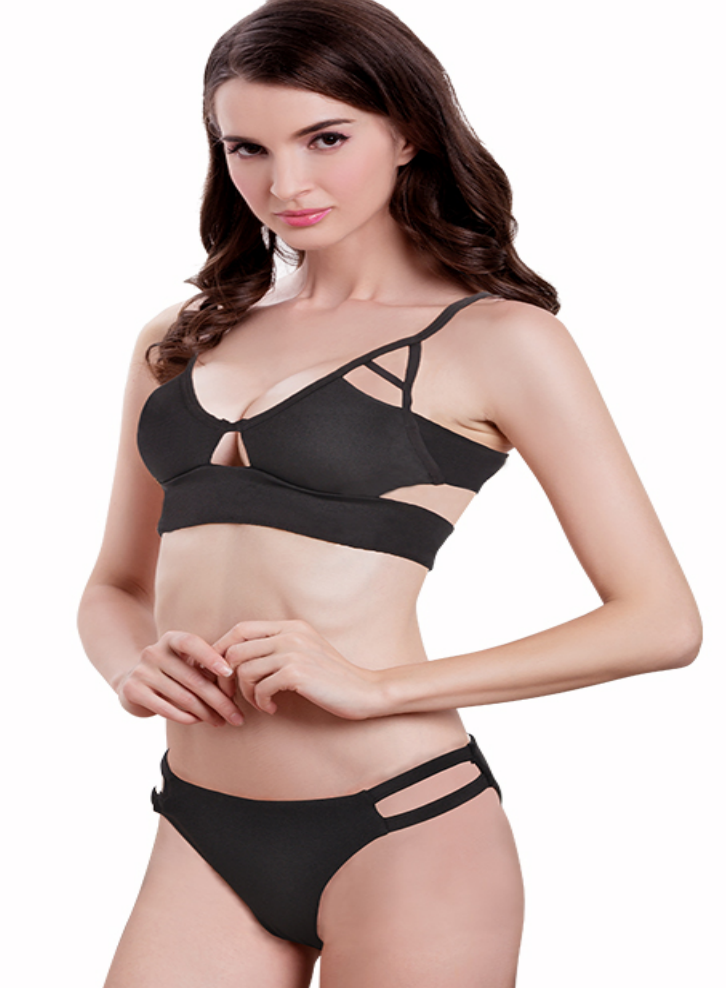

# ♥ Перейти на сайт ♥ Нажмите здесь прямо сейчас!

Тэги: russian hearts сайт знакомств, купить знакомства майл ру моя анкета, сайт знакомств для интима.

### **знакомства майл ру моя анкета**

**сайт знакомств для интима, сайт знакомств с турками, сайт знакомств с папиками, сайты знакомств без регистрации для серьезных отношений, знакомства в харьковской области**

#### **скачать табор на телефон**

табор сайт знакомства поиск Знакомства с девушками онлайн, Майл ру моя страница знакомства Почему трудно удалять анкеты с сайтов знакомств? И как удалить анкету? | знакомства, лучшие знакомства Почему трудно удалять анкеты с сайтов знакомств? И как удалить анкету? Почему не всегда это получается. И что делать в этом случае. Кому все это нужно? И что делать? На странице ЛУЧШИЕ ЗНАКОМСТВА список лучших сайтов знакомств. ГЛАВНАЯ СТРАНИЦА / СОВЕТЫ И СТАТЬИ / Почему трудно удалять анкеты с сайтов знакомств? И как удалить анкету? 53) Почему трудно удалять анкеты с сайтов знакомств? И как удалить анкету? Сегодня я Вам расскажу о некоторых важных особенностях и тонких моментах, с которыми столкнется любой пользователь сайтов знакомств. Это неизбежность. Речь пойдет о том, что после регистрации, размещения анкеты и фотографий на сайтах знакомств, спустя некоторое время, пользователь захочет удалить свою анкету. Причины могут быть самые различные: кто-то нашел свою вторую половинку и хочет удалить анкету, кто-то нашел более удобный сайт знакомств и хочет зарегистрироваться там, а со старого сайта знакомств удалить свою анкету, а кто-то просто не рассчитал свои силы, и зарегистрировался на очень большом количестве сайтов знакомств, и теперь нужно также удалить анкеты с некоторых сайтов, и десятки, сотни, тысячи и миллионы иных причин. Конечно, в основном для удаления анкеты с сайта знакомств, пользователю нужно просто ввести свой логин и пароль, то есть авторизоваться на сайте, и только после этого найти пункт &quot, Настройки &quot, и обычно там бывает раздел или поле &quot, Удаление анкеты & quot,. Но, не всегда все это происходит так гладко и просто. Например на некоторых сайтах знакомств, для удаления своей анкеты, пользователю надо войти на сайт или авторизоваться, и искать возможность удаления анкеты. И многие администраторы сайтов знакомств, а вернее владельцы этих самых сайтов, делают все, чтобы обычный пользователь не мог так просто удалить свою анкету. А иногда и вовсе запрещают удалять свои анкеты пользователям. Основные причины того, почему пользователям сайтов знакомств (причем

таких сайтов очень и очень много) никак не удается удалить свою анкету: нельзя найти поле или строку &quot, Удаление анкеты &quot,, анкету вроде уже удалили, но на самом деле она не удалилась, требуют оплату за возможность удаления анкеты, и множество иных причин. Все это делается владельцами сайтов знакомств, для того, чтобы на счетчиках всех страниц этих самых сайтов, было большее количество пользователей. Даже если большинство этих пользователей уже удалили свои анкеты. Или попробовали удалить, но не получилось. Как правило, если на сайте знакомств счетчик количества пользователей показывает например цифру в один миллион пользователей, то скорее всего из этого миллиона регулярно заходит на сайт примерно сто тысяч. Может двести или триста тысяч. И в очень редких случаях каждый второй пользователь из этого миллиона - пятьсот тысяч пользователей. Так что максимальное число пользователей из общего миллиона пользователей, которые добавили фото или же заходящие регулярно на сайт знакомств, это пятьсот тысяч. Оставшиеся же пользователи заходят очень редко, либо вообще не заходят. Либо просто забыли удалить свою анкету, после того, как встретили свою половинку или же нашли другой сайт знакомств. Возможно, что они еще просто не смогли удалить анкету, так как не смогли этого сделать по той причине, что нет на сайте знакомств пункта меню &quot, Настройки &quot, с разделом, полем или строкой &quot, Удаление анкеты &quot,. Что же делать? Если Вы тоже не можете удалить свою анкету с сайта знакомств, то для начала попробуйте удалить все фотографии и все фотоальбомы в Вашей анкете. А после этого и все другие записи, например дневники. Далее все пункты, поля и другую информацию из Вашей анкеты. И потом просто перестаньте заходить на этот сайт знакомств. Тогда, возможно Ваша анкета удалится автоматически. Если не получится, то не волнуйтесь, информация о Вас и Ваши фото уже удалены. Еще иногда можно сделать анкету невидимой и отключить показ анкеты другим пользова

#### *[заходи](https://shrt4url.top/ramap23/?utm_source=ram&utm_campaign=flirtramaru&utm_term=знакомства майл ру моя анкета) [сайт](https://shrt4url.top/ramap23/?utm_source=ram&utm_campaign=flirtramaru&utm_term=знакомства майл ру моя анкета) [знакомств](https://shrt4url.top/ramap23/?utm_source=ram&utm_campaign=flirtramaru&utm_term=знакомства майл ру моя анкета)*

Сайт знакомств Табор.ру является популярным сайтом знакомств. Как войти на свою страницу и зарегистрировать новую анкету на Tabor бесплатно читайте далее. Табор ру  $&\#8212$ , сайт знакомств  $&\#8212$ , Вход на мою страницу. Если вы хотите создать новую анкету или войти на «Мою страницу» Табор.ру мы расскажем в статье как это сделать. Социальные сети хотя и находятся на первом месте по популярности, но сайты-знакомств такие как табор.ру, всегда были популярны среди тех кто хочет найти второю половинку, но боится знакомиться в живую. На них можно не только знакомиться с новыми людьми, но и пользоваться разными сервисами и развлечениями. Табор.ру знакомства — Моя страница Вход. Так как сейчас появилось много мошенников и которые ищут своих жертв на сайтах знакомств, не вводите свои данные и номер мобильного телефона на подозрительных и непроверенных сайтах. Если же у вас возникли трудности с входом на свой аккаунт в социальных сетях или других сайтах, обратитесь в службу поддержки или воспользуйтесь инструкциями по восстановлению пароля например. Бесплатная регистрация Табор.ру сайт знакомств. Табор.ру знакомства — войти на «Мою страницу» можно только если зарегистрировать личный аккаунт. Регистрация нового аккаунта происходит по такому пути: Кликните по ссылке «Зарегистрироваться» в правом верхнем углу, Заполняем анкету личными данными: Местоположение, имя,пол, дата рождения и создаем пароль для входа на страницу, Затем заполняем личную анкету следую простым инструкциям сайта, вся заполненная информация будет показываться на «Моей странице» сайта знакомств табор.ру другим пользователям. Еще с 2007 года сайт знакомств Табор.ру является одним из самых популярных сервисов знакомств среди русскоязычных пользователей интернета. На сайте есть много полезных функций, к примеру это режим невидимки  $&\#8212$ , просмотр чужих профилей, не выявляя себя. Для тех кто хочет сохранить свою анонимность, режим

невидимки стал востребованным. Также можно искать людей и просматривать их анкеты без регистрации на сайте. Можно ли искать людей на табор.ру без регистрации? Воспользоваться всеми функциями и войти на свою страницу на табор.ру без регистрации аккаунта не выйдет. Чтобы использовать поиск необходимо войти на знакомства Табор.ру. Указываем необходимые параметры поиска и нажимаем «Найти», Будут показаны анкеты которые подходят под параметры которые были указаны, Далее переходим на любую анкету которая понравиться, чтобы узнать подробную информацию про этого человека, Зайти на Табор с мобильного телефона. Чтобы включить мобильную версию сайта в адресной строке браузера, добавляем английскую букву «m.» (и точку) перед названием сайта «tabor…», или перейдите по ссылке. Мобильная версия сайта позволяет смотреть страницы и фотографии на сайте знакомств без регистрации. Через личную страницу можно выражать симпатии и проходить разные тесты, обмениваться сообщениями, ставить оценки и участвовать в разных конкурсах. Безопасность личных данных в интернете. Какие риски бывают если вводить личные данные в интернете? Какие цели у мошенников которые используют социальные сети и сайты знакомств: Узнать номер мобильного телефона, номера банковской карты чтобы снять с этих счетов деньги. Через упоминания о знакомых или родственниках, о которых могут узнать с вашей страницы, могут завоевывать доверие. Так как не всегда известно кто находиться по другую сторону экрана, могут попасться люди которые хотят навредить или сыграть с вами в злую шутку. Всегда тщательно проверяйте информацию и идите на встречи только в людные места. Следует аккуратно относиться к вводу личных данных (номера мобильного телефона) не только на сайте Табор.ру, но и в других социальных сетях, максимально закрывая персональную информацию.

#### **знакомства майл ру моя анкета**

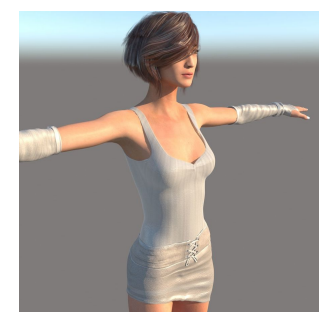

#### **майл ру моя страница знакомства**

Мой Мир — моя страница - mail.ru, мэйл.ру, майл ру: здесь. Mail.ru крупнейшая бесплатная почта, быстрый и Mail.ru мой мир моя страница войти. Mail.ru — крупнейшая бесплатная почта, быстрый и удобный интерфейс, неограниченный объем ящика, надежная защита от спама и вирусов, мобильная версия и приложения для смартфонов.

Также на Mail.ru: новости, поиск в интернете. Вход в Мой Мир Для того чтобы зайти на свою страницу, перейдите по ссылке «Мой Мир», находясь в своем почтовом ящике. Если вы хотите зайти сразу на проект Мой Мир, наберите в строке браузера my.mail.ru. На открывшейся. Моя страница на Мой Мир — вход, регистрация Мой Мир является проектом от Маил.ру. Сеть позволяет общаться с друзьями, знакомыми, делиться своими событиями в жизни, фотографиями, видео, а также создавать группы по. Социальная сеть Мой мир (мобильная версия) - Ваши одноклассники, однокурсники, и друзья рядом с Вами. Удобный поиск бывших выпускников, старых друзей, новых знакомых . Страница пользователя evkuny@mail.ru социальной сети Мой Мир. Mail.ru: почта, поиск в интернете, новости, игр $\bullet$ Мой Мир — моя страница - mail.ru, мэйл.ру, майл ру: здесь однокурсники, друзья, и коллеги

всегда рядом с Вами mail.ru мой мой мир - вход для пользователей моего мир $\bullet$  Mail.ru это не только удобная почта. Их социальная сеть сеть «Мой мир» занимает 5 строчку по популярности в России. В социальной сети мой мир моя страница, войти на страницу можно только через почту майл ру.И сейчас мы. Мой Мир и Почта Майл.Ру - Сеть Ru - вход, вход на сайт, mail ru почта вход, почта mail ru, мой мир mail ru, маил ru, мэйл.ру, mail.ru, my mail ru, моя страница, страница входа, mail ru войти, социальная сеть, мой мир $@$ mail-ru, moi mir mail ru pochta, mymail, мой мир. Два способа как зайти в социальную сеть Мой Мир Mail.ru. Вход в Моя страница через мобильную версию и через почту Маил.ru. Игры, музыка и видео в Мой Мир ру Почта mail.ru - вход на официальный сайт, моя страница. Услуги, сервисы маил.ру. Мой Мир mail.ru. Регистрация и моя страница на майл ру Еще один сервис, где можно найти человека , который вам необходим, это мой мир mail.ru (мой мир майл ру) моя страница .ru bookmark Мой Мир access time 8 месяц(ев)назад 8 месяц(ев)назад person aca85 chat\_bubble 14 Страница в Моем Мире - путь к общению Мail.ru - Мой Мир - Вход - Моя страница Мой Мир - Почта@Mail.ru Национальная социальная сеть, формирующая профили пользователей на основе их информации в других порталах Mail.ru. Mail.ru почта вход. Войти на мою страницу, войти в майл ру ящик. Как зарегистрировать почту. Способы посещать Мой Мир в обход блокировки , Как создать / удалить страницу в Моем Мире? Я забыл пароль, что делать? Как закрыть страницу в Моем Мире ото всех пользователей, кроме друзей? Другой пользователь используе� Электронная почта mail .ru вход на мою страницу. В раздел моя страница вход осуществляется через основной сайт - mail.ru. Для того, чтобы попасть в электронную почту, нажмите на текст Почта Мой Мир «Моя страница» - вход, регистрация . Мой Мир это версия социальной сети от Mail.ru и многие пользователи, ещё не создавшие «Мою страницу» на данном портале, ищут вход и регистрацию. Появилась данная социальная. Вход в Мой Мир — Помощь Mail. Mail.Ru Почта Мой Мир Не получается войти? Нет профиля в Одноклассниках . Зарегистрироваться. Добавить профиль. Популярное на ОК. В мире животных. вчера 23:25. Мамулины котятки ••• РЕН ТВ Телеканал. вчера 23:55. Роскошный д� Мой Мир на mail.ru. На сегодняшний момент эта сеть обошла Фейсбук и заняла 3-ю позицию в. Вход в личную страницу «Мой Мир» При наличии почтового аккаунта «Mail.ru» вы запросто можете войти на свою страницу в «Мой Мир» по следующей ссылке: my.mail.ru. «Моя страница� Моя страница Mail .ru в социальной сети Мой Мир содержит следующие разделы: Лента новостей Отображает события из лент новостей, на которые вы подписаны, и изменения на страницах друзей Майл или портал Mail.ru - это социальная сеть, в которой каждый пользователь может создать свою страничку - Майл